## **5. BAB V**

## **IMPLEMENTASI DAN PENGUJIAN SISTEM**

#### **5.1 IMPLEMENTASI PROGRAM**

Implementasi program adalah kegiatan perancangan yang diterjemahkan menjadi suatu program yang dapat dioperasikan dan dalam penelitian ini penulis mengimplemtasikan program sistem informasi Praktek Dokter Bersama Pada Apotek Fasa Kota Jambi dengan *software Notepad++*, XAMPP dan *browser*. Adapun hasil dari implementasi program dapat dilihat sebagai berikut :

1. Halaman Admin

Merupakan tampilan halaman admin sebagai halaman untuk mengelola datadata pasien dan dokter serta menu-menu yang dapat menampilkan ke halaman lainnya. Gambar 5.1 halaman utama merupakan hasil implementasi dari rancangan pada gambar 4.38

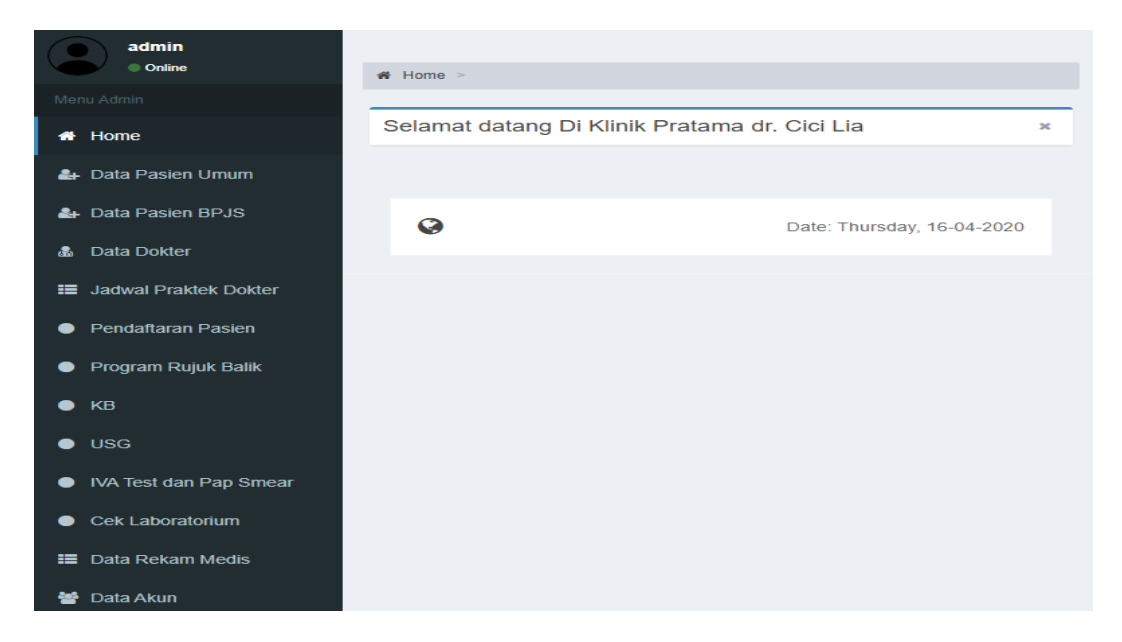

**Gambar 5.1 Tampilan Halaman Admin**

#### 2. Menu Data Pasien Umum

Merupakan tampilan menu sebagai halaman untuk mengelola data-data pasien umum. Gambar 5.2 merupakan hasil implementasi dari rancangan pada gambar 4.39

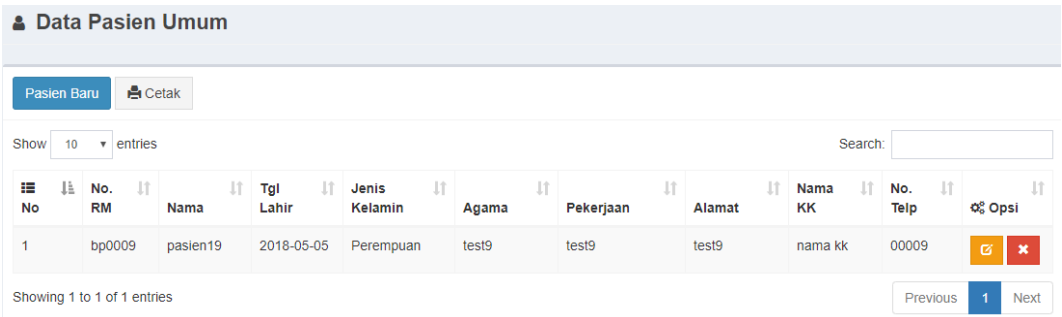

### **Gambar 5.2 Tampilan Menu Data Pasien Umum**

### 3. Menu Data Pasien Bpjs

Merupakan tampilan menu sebagai halaman untuk mengelola data-data pasien bpjs. Gambar 5.3 merupakan hasil implementasi dari rancangan pada gambar

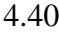

|                               | <b>Data Pasien BPJS</b>                                                                                                    |               |                          |                     |           |              |           |                                               |       |              |                     |  |
|-------------------------------|----------------------------------------------------------------------------------------------------|---------------|--------------------------|---------------------|-----------|--------------|-----------|-----------------------------------------------|-------|--------------|---------------------|--|
| <b>A</b> Cetak<br>Pasien Baru |                                                                                                    |               |                          |                     |           |              |           |                                               |       |              |                     |  |
| Show<br>₩<br>1à<br><b>No</b>  | entries<br>Search:<br>$\boldsymbol{\mathrm{v}}$<br>10<br><b>It</b><br><b>Jî</b><br><b>JT</b><br>$\downarrow$ î<br><b>Jî</b><br>¢ĝ<br><b>Lî</b><br><b>Jî</b><br><b>Lt</b><br>Nama It<br><b>Lt</b><br>- Lî<br>Tgl<br>Jenis<br>No.<br><b>RM</b><br>No. BPJS<br><b>Nama</b><br>Lahir<br>KK<br>Kelamin<br>Pekerjaan<br><b>Alamat</b><br>No. Telp<br>Opsi<br>Agama |               |                          |                     |           |              |           |                                               |       |              |                     |  |
| $\mathbf{1}$                  | <b>BPCC410</b>                                                                                                    | 0001501544294 | Adi<br>Rahman<br>Saputro | $2004 - 02 -$<br>28 | Laki-laki | islam        | Pelajar   | jl. gunung<br>guntur no 28 rt<br>08 tj pinang | Asiah | 089515318505 | ø<br>$\pmb{\times}$ |  |
| $\overline{2}$                | BPCC410                                                                                                    | 0001501544283 | Ahmad<br>Prasetyo        | 1998-10-<br>26      | Laki-laki | <b>islam</b> | mahasiswa | jl. gunung<br>quntur no 28 rt<br>08 tj pinang | Asiah | 081273272135 | ø<br>$\pmb{\times}$ |  |
| 3                             | <b>BPCC410</b>                                                                                                    | 0001501544272 | Asiah                    | 1971-05-<br>04      | Perempuan | <b>islam</b> | irt       | jl. gunung<br>guntur no 28 rt<br>08 tj pinang | Asiah | 081274876471 | ø<br>$\pmb{\times}$ |  |
| 4                             | BPCC702 -<br>2018-03-<br>085266876112<br>Yona<br>Perempuan<br>islam<br>rt 17 tanjung<br>ø<br>$\overline{a}$<br>03<br>pinang<br>×                                                                                                    |               |                          |                     |           |              |           |                                               |       |              |                     |  |
|                               | Showing 1 to 4 of 4 entries<br>Previous<br><b>Next</b><br>$\blacktriangleleft$                                                                                                    |               |                          |                     |           |              |           |                                               |       |              |                     |  |

**Gambar 5.3 Tampilan Menu Data Pasien Bpjs**

4. Menu Data Dokter

Merupakan tampilan menu sebagai halaman untuk mengelola data-data dokter. Gambar 5.4 merupakan hasil implementasi dari rancangan pada gambar 4.41

|                | <b>A</b> Data Dokter                              |                             |                  |                  |                 |                           |                                |  |  |  |  |
|----------------|---------------------------------------------------|-----------------------------|------------------|------------------|-----------------|---------------------------|--------------------------------|--|--|--|--|
|                | <b>A</b> Cetak<br><b>Dokter Baru</b>              |                             |                  |                  |                 |                           |                                |  |  |  |  |
| No             | <b>Nip</b>                                        | Nama                        | <b>Spesialis</b> | Jenis<br>Kelamin | Alamat          | <b>Nomor</b><br>Handphone | Opsi                           |  |  |  |  |
| $\mathbf{1}$   | 446-DGT-002193-15 71 03 1007-DPMTSP-SIPD-<br>2019 | dr. Cici Lia Nopita, MARS   | Umum             | Perempuan        | Tanjung<br>Sari | 081273272135              | ø<br>$\boldsymbol{\mathsf{x}}$ |  |  |  |  |
| $\overline{2}$ | 446-DGT-002195-15.71.03.1007-DPMTSP-SIPD-<br>2019 | dr. Fighiah Adlhiati        | Umum             | Perempuan        | Tanjung<br>Sari | 0808                      | ø<br>$\boldsymbol{\mathsf{x}}$ |  |  |  |  |
| 3              | 446-DGT-002460-15.71.03.1007-DPMTSP-SIPD-<br>2019 | dr. Hernina Oktaviani       | <b>Umum</b>      | Perempuan        | Tanjung<br>Sari | 0808                      | $\alpha$<br>$\pmb{\times}$     |  |  |  |  |
| $\overline{4}$ | 446-DGT-002194-15 71 03 1007-DPMTSP-SIPD-<br>2019 | dr. Shinthia Dara Julita    | Umum             | Perempuan        | Tanjung<br>Sari | 0808                      | $\pmb{\times}$<br>ø            |  |  |  |  |
| 5              | 446-DGT-000079-15.71.03.1010-DPMTSP-SIPD-<br>2019 | drg. Fauzan Ahmadi<br>Asnur | Gigi             | Laki-laki        | Tanjung<br>Sari | 0808                      | $\boldsymbol{\mathsf{x}}$<br>ø |  |  |  |  |
| 6              | 446/51/DRG/DINKES/2019                            | drg. Milya Timeida, MARS    | Gigi             | Perempuan        | Tanjung<br>Sari | 1234567                   | Ø<br>$\boldsymbol{\mathsf{x}}$ |  |  |  |  |

**Gambar 5.4 Tampilan Menu Data Dokter**

5. Menu Data Jadwal Praktek Dokter

Merupakan tampilan menu sebagai halaman untuk mengelola data jadwal praktek dokter. Gambar 5.5 merupakan hasil implementasi dari rancangan pada gambar 4.42

|                                                           | ▲ Data Jadwal Praktek Dokter |                          |                           |     |                                  |                |  |  |  |  |  |  |
|-----------------------------------------------------------|------------------------------|--------------------------|---------------------------|-----|----------------------------------|----------------|--|--|--|--|--|--|
| <b>Tambah Data</b>                                        |                              |                          |                           |     |                                  |                |  |  |  |  |  |  |
| Show<br>$\overline{\phantom{a}}$ entries<br>Search:<br>10 |                              |                          |                           |     |                                  |                |  |  |  |  |  |  |
| <b>IE</b> No<br>1à                                        | <b>Hari Praktek</b><br>Iî.   | <b>Jam Praktek</b><br>1î | <b>Nama Dokter</b>        | Jî. | Q <sub>o</sub> <sup>8</sup> Opsi | $\downarrow$ î |  |  |  |  |  |  |
| 1                                                         | <b>Senin</b>                 | 07.00 WIB-12.00 WIB      | dr. Shinthia Dara Julita  |     | $\pmb{\times}$<br>ø              |                |  |  |  |  |  |  |
| $\overline{2}$                                            | <b>Senin</b>                 | 16.00 WIB-18.30 WIB      | dr. Cici Lia Nopita, MARS |     | $\mathbf{x}$<br>$\alpha$         |                |  |  |  |  |  |  |
| 3                                                         | <b>Senin</b>                 | 18.30 WIB-21.00 WIB      | dr. Hernina Oktaviani     |     | $\mathbf x$<br>$\sigma$          |                |  |  |  |  |  |  |
| 4                                                         | <b>Selasa</b>                | 07.00 WIB-12.00 WIB      | dr. Shinthia Dara Julita  |     | ∣×.<br>$\alpha$                  |                |  |  |  |  |  |  |
| 5                                                         | Selasa                       | 16.00 WIB-18.30 WIB      | dr. Cici Lia Nopita, MARS |     | $\pmb{\times}$<br>ø              |                |  |  |  |  |  |  |

**Gambar 5.5 Tampilan Menu Data Jadwal Praktek Dokter**

6. Menu Pendaftaran Pasien

Merupakan pengelolaan halaman sebagai nomor antrian. Gambar 5.6 merupakan hasil implementasi dari rancangan pada gambar 4.43

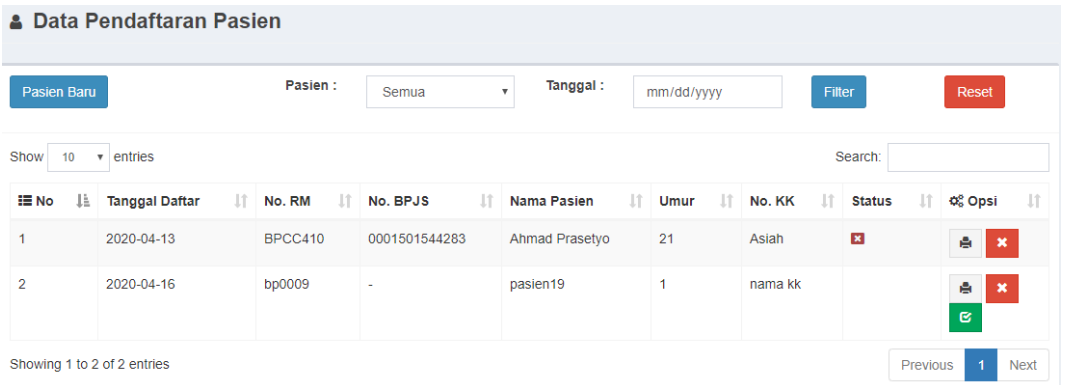

## **Gambar 5.6 Tampilan Menu Pendaftaran Pasien**

7. Menu Program Rujuk Balik

Merupakan tampilan menu sebagai pasien rujuk balik. Gambar 5.7 merupakan

hasil implementasi dari rancangan pada gambar 4.44

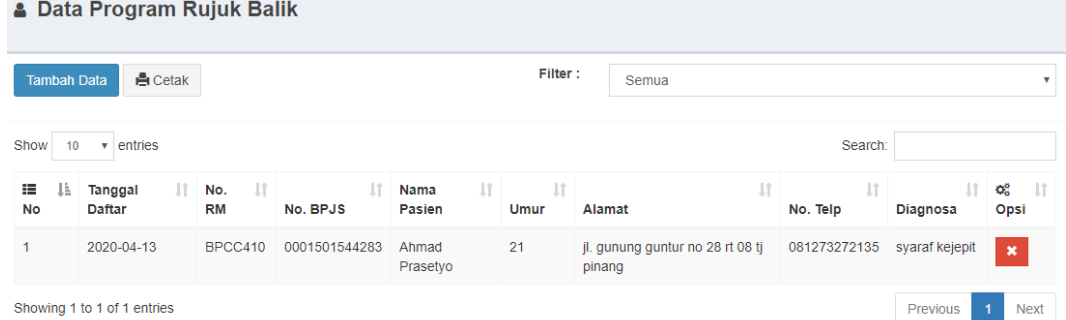

**Gambar 5.7 Tampilan Menu Program Rujuk Balik**

8. Menu Kb

Merupakan tampilan menu sebagai mengelola data kb. Gambar 5.8 merupakan

hasil implementasi dari rancangan pada gambar 4.45

| <b>A</b> Data Kb                                                               |                                                 |                   |            |                                         |                      |    |                           |      |  |  |  |
|--------------------------------------------------------------------------------|-------------------------------------------------|-------------------|------------|-----------------------------------------|----------------------|----|---------------------------|------|--|--|--|
| <b>A</b> Cetak<br><b>Tambah Data</b>                                           |                                                 |                   |            |                                         |                      |    |                           |      |  |  |  |
| Show<br>10                                                                     | Search:<br>entries<br>$\boldsymbol{\mathrm{v}}$ |                   |            |                                         |                      |    |                           |      |  |  |  |
| u.<br>⊞ No                                                                     | <b>Tanggal Daftar</b><br>-lî                    | Nama Pasien<br>1î | Umur<br>Πî | <b>JT</b><br>Alamat                     | <b>Keterangan KB</b> | ιî | Q <sub>o</sub> Opsi       | - UT |  |  |  |
|                                                                                | 2020-04-13                                      | Asiah             | 48         | jl. gunung guntur no 28 rt 08 tj pinang | 1 bulan              |    | $\boldsymbol{\mathsf{x}}$ |      |  |  |  |
| Showing 1 to 1 of 1 entries<br>Previous<br>$\blacktriangleleft$<br><b>Next</b> |                                                 |                   |            |                                         |                      |    |                           |      |  |  |  |

**Gambar 5.8 Tampilan Menu Kb**

9. Menu Usg

Merupakan tampilan menu sebagai mengelola data usg. Gambar 5.9 merupakan hasil implementasi dari rancangan pada gambar 4.46

|                  | <b>A</b> Data USG                                                                                             |             |                                  |                      |           |                    |            |  |  |  |  |  |
|------------------|----------------------------------------------------------------------------------------------------|-------------|----------------------------------|----------------------|-----------|--------------------|------------|--|--|--|--|--|
|                  | <b>E</b> I Cetak<br><b>Tambah Data</b>                                                                        |             |                                  |                      |           |                    |            |  |  |  |  |  |
| Show<br>10       | entries<br>Search:<br>$\mathbf{v}$                                                                            |             |                                  |                      |           |                    |            |  |  |  |  |  |
| i≣ No <b>J</b> ≟ | Tanggal Daftar                                                                                                | Nama Pasien | $\  \cdot \ $ Umur $\  \cdot \ $ | IJ,<br><b>Alamat</b> | Nama KK I | Rencana USG<br>Jî. | o% Opsi ↓↑ |  |  |  |  |  |
|                  | 48<br>2020-04-14<br>2020-04-13<br>jl. gunung guntur no 28 rt 08 tj pinang<br>Asiah<br>Asiah<br>$\pmb{\times}$ |             |                                  |                      |           |                    |            |  |  |  |  |  |
|                  | Showing 1 to 1 of 1 entries<br>Previous<br>$\blacktriangleleft$<br><b>Next</b>                                |             |                                  |                      |           |                    |            |  |  |  |  |  |

**Gambar 5.9 Tampilan Menu Usg**

#### 10. Menu Iva *Test* dan Pap *Smear*

Merupakan tampilan menu sebagai mengelola data Iva *Test* dan Pap *Smear*. Gambar 5.10 merupakan hasil implementasi dari rancangan pada gambar 4.47

|                                                          | <b>△ Data IVA Test dan Pap Smear</b>                                                                                                    |                   |             |              |                        |                  |                      |                      |                    |                  |                   |
|----------------------------------------------------------|----------------------------------------------------------------------------------------------------|-------------------|-------------|--------------|------------------------|------------------|----------------------|----------------------|--------------------|------------------|-------------------|
| <b>A</b> Cetak<br><b>Tambah Data</b>                     |                                                                                                    |                   |             |              |                        |                  |                      |                      |                    |                  |                   |
| Show<br>$\overline{\mathbf{v}}$ entries<br>Search:<br>10 |                                                                                                    |                   |             |              |                        |                  |                      |                      |                    |                  |                   |
| Ji.<br>挂<br><b>No</b>                                    | -Lî<br><b>Nama</b><br><b>Pasien</b>                                                                                                    | <b>Jî</b><br>Umur | 圹<br>Alamat | Uî.<br>No.HP | Uî.<br>Haid<br>Pertama | Jumlah I<br>Anak | Tanggal I<br>Periksa | Tanggal I<br>Kembali | <b>Jî</b><br>Hasil | Jî<br>Keterangan | œ<br>- Jî<br>Aksi |
| $\mathbf{1}$                                             | 48<br>081274876471<br>2020-04-13<br>2020-04-16<br>2020-04-13<br>iva<br>Asiah<br>jl. gunung<br>-1<br>$\sim$<br>$\pmb{\times}$<br>guntur no 28 rt<br>08 tj pinang |                   |             |              |                        |                  |                      |                      |                    |                  |                   |
| Showing 1 to 1 of 1 entries<br>Previous<br><b>Next</b>   |                                                                                                    |                   |             |              |                        |                  |                      |                      |                    |                  |                   |

**Gambar 5.10 Tampilan Menu Iva** *Test* **dan Pap** *Smear*

### 11. Menu Cek Laboratorium

Merupakan tampilan menu sebagai mengelola data Cek Laboratorium. Gambar 5.11 merupakan hasil implementasi dari rancangan pada gambar 4.48

|                                                  | <b>A Data Cek Laboratorium</b>                                                                                                    |                          |                                    |                          |                     |                      |             |                          |                     |  |  |  |
|--------------------------------------------------|----------------------------------------------------------------------------------------------------|--------------------------|------------------------------------|--------------------------|---------------------|----------------------|-------------|--------------------------|---------------------|--|--|--|
| <b>白</b> Cetak<br><b>Tambah Data</b>             |                                                                                                    |                          |                                    |                          |                     |                      |             |                          |                     |  |  |  |
| Show<br>entries<br>Search:<br>10<br>$\mathbf{v}$ |                                                                                                    |                          |                                    |                          |                     |                      |             |                          |                     |  |  |  |
| ₩<br>-là<br><b>No</b>                            | No. Rekam 11<br><b>Medis</b>                                                                                                    | Πî<br>Tanggal<br>Periksa | <b>Lî</b><br><b>Nama</b><br>Pasien | - Lî<br>Tanggal<br>Lahir | <b>Jî</b><br>Alamat | Uî.<br><b>Dokter</b> | Pemeriksaan | <b>Lt</b><br>υî<br>Hasil | OS.<br>- Lî<br>Opsi |  |  |  |
| $\mathbf{1}$                                     | BPCC410<br>jl. gunung guntur no 28 rt<br>2020-04-13<br>1998-10-26<br>dr. Cici Lia Nopita, a<br>Ahmad<br>a<br>$\pmb{\times}$<br>08 tj pinang<br><b>MARS</b><br>Prasetyo |                          |                                    |                          |                     |                      |             |                          |                     |  |  |  |
| Showing 1 to 1 of 1 entries                      |                                                                                                    |                          |                                    |                          |                     |                      |             | Previous                 | <b>Next</b>         |  |  |  |

**Gambar 5.11 Tampilan Menu Cek Laboratorium**

## 12. Menu Data Rekam Medis

Merupakan tampilan menu sebagai mengelola data Data Rekam Medis. Gambar 5.12 merupakan hasil implementasi dari rancangan pada gambar 4.49

|                                                  | V <sub>1</sub> Data Rekam Medis |                       |                          |                         |                    |              |           |                                            |                    |  |  |
|--------------------------------------------------|---------------------------------|-----------------------|--------------------------|-------------------------|--------------------|--------------|-----------|--------------------------------------------|--------------------|--|--|
| Show<br>Search:<br>entries<br>10<br>$\mathbf{v}$ |                                 |                       |                          |                         |                    |              |           |                                            |                    |  |  |
| ⊫<br>1à<br>No                                    | ιî<br>No.<br>RM                 | Nama                  | Tanggal<br>lahir/Umur    | Jenis<br>J.T<br>Kelamin | - Lî<br>Nama<br>КK | Agama        | Pekeriaan | <b>Alamat</b>                              | ೦೦<br>- Lî<br>Opsi |  |  |
| 1                                                | BPCC410                         | Adi Rahman<br>Saputro | 2004-02-28 (16<br>Tahun) | Laki-laki               | Asiah              | <b>islam</b> | Pelajar   | jl. gunung guntur no 28 rt 08<br>tj pinang | $\bullet$          |  |  |
| $\overline{2}$                                   | BPCC410                         | <b>Ahmad Prasetyo</b> | 1998-10-26 (21<br>Tahun) | Laki-laki               | Asiah              | islam        | mahasiswa | jl. gunung guntur no 28 rt 08<br>tj pinang | $\bullet$          |  |  |

**Gambar 5.12 Tampilan Menu Data Rekam Medis**

## 13. Menu Data Akun

Data Akun

Merupakan tampilan menu sebagai mengelola data Data Akun. Gambar 5.13

merupakan hasil implementasi dari rancangan pada gambar 4.50

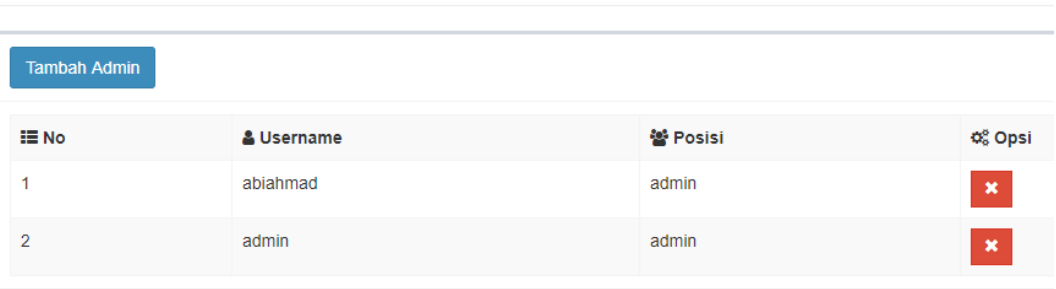

**Gambar 5.13 Tampilan Menu Data Akun**

#### 14. Halaman halaman *login* admin

Halaman *login* admin merupakan halaman yang menampilkan *form* yang digunakan untuk admin untuk dapat memasuk ke halaman admin. Gambar 5.14 halaman data cek laboratorium merupakan hasil implementasi dari rancangan pada gambar 4.54

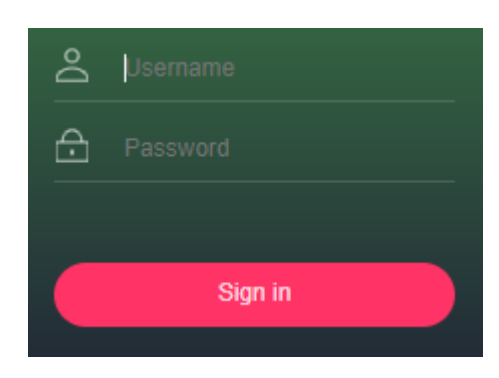

**Gambar 5.14 Halaman** *Login* **Admin**

#### 15. Halaman *Input* Pasien Umum

Halaman Pasien Umum admin merupakan halaman yang menampilkan *form* yang digunakan untuk admin untuk mengelola data Pasien Umum. Gambar 5.15 halaman data Pasien Umum merupakan hasil implementasi dari rancangan pada gambar 4.55

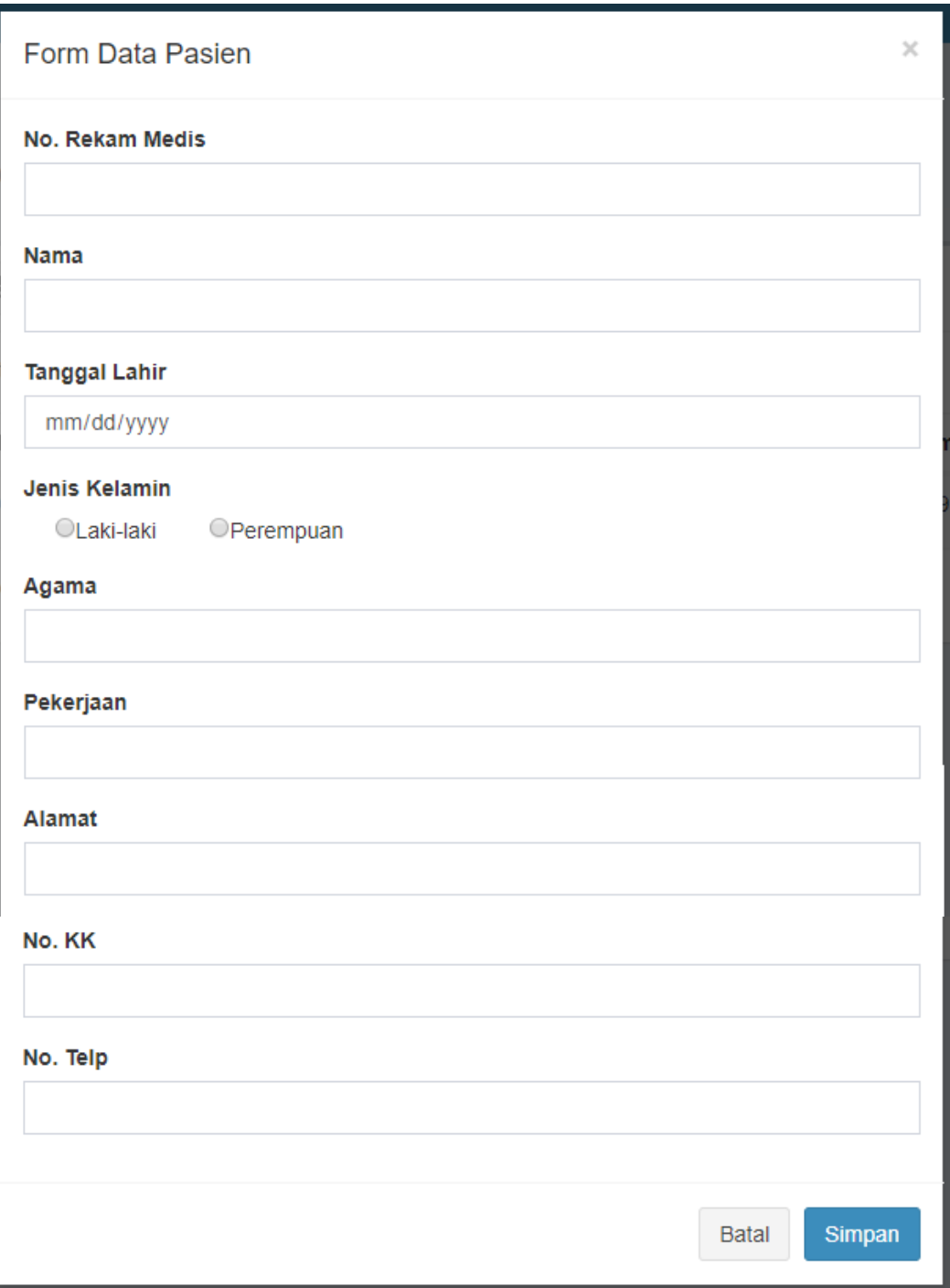

**Gambar 5.15 Halaman** *Input* **Pasien Umum**

## 16. Halaman halaman *Input* Pasien Bpjs

Halaman Pasien Bpjs admin merupakan halaman yang menampilkan *form* yang digunakan untuk admin untuk mengelola data Pasien Bpjs. Gambar 5.16 halaman data Pasien Umum merupakan hasil implementasi dari rancangan pada gambar 4.56

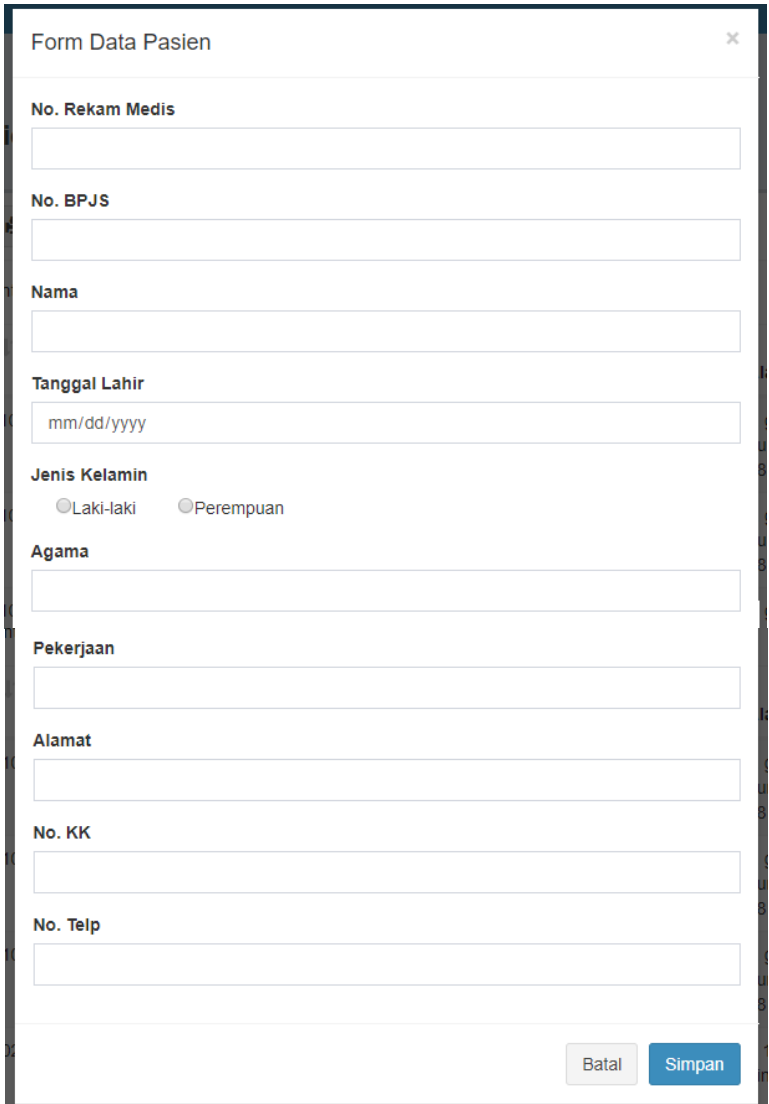

**Gambar 5.16 Halaman** *Input* **Pasien Bpjs**

#### 17. Halaman halaman *Input* Data Dokter

Halaman Pasien Data Dokter merupakan halaman yang menampilkan *form* yang digunakan untuk admin untuk mengelola Dokter. Gambar 5.17 halaman data Data Dokter merupakan hasil implementasi dari rancangan pada gambar 4.57

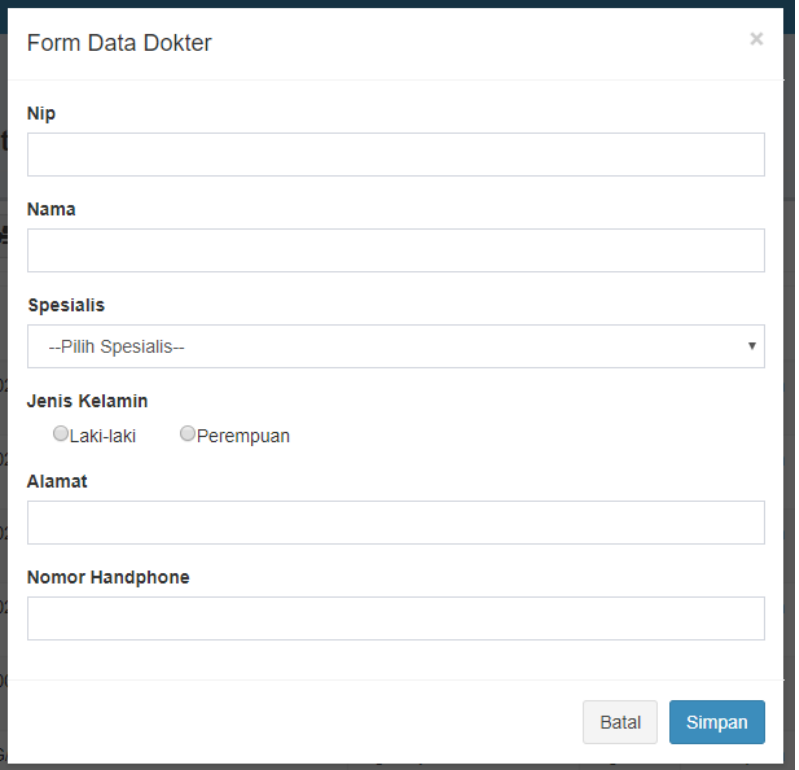

**Gambar 5.17 Halaman** *Input* **Data Dokter**

#### 18. Halaman halaman *Input* Data Jadwal Praktek Dokter

Halaman Pasien Data Jadwal Praktek Dokter merupakan halaman yang menampilkan *form* yang digunakan admin untuk mengelola data Jadwal Praktek Dokter. Gambar 5.18 halaman Data Jadwal Praktek Dokter merupakan hasil implementasi dari rancangan pada gambar 4.58

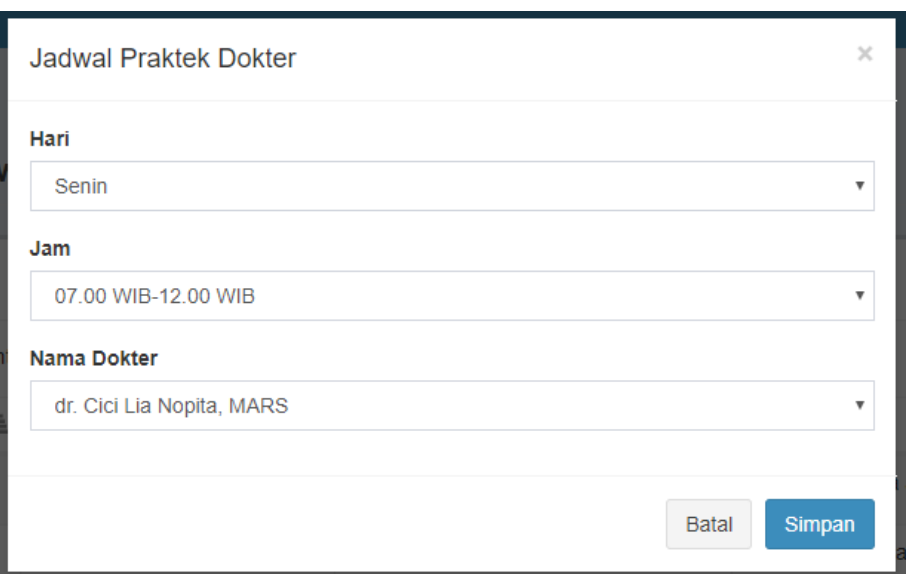

**Gambar 5.18 Halaman** *Input* **Data Jadwal Praktek Dokter**

19. Halaman halaman *Input* Menu Pendaftaran Pasien

Halaman Menu Pendaftaran Pasien merupakan halaman yang menampilkan *form* yang digunakan admin untuk mengelola data Pendaftaran Pasien. Gambar 5.19 halaman Data Jadwal Praktek Dokter merupakan hasil implementasi dari rancangan pada gambar 4.59

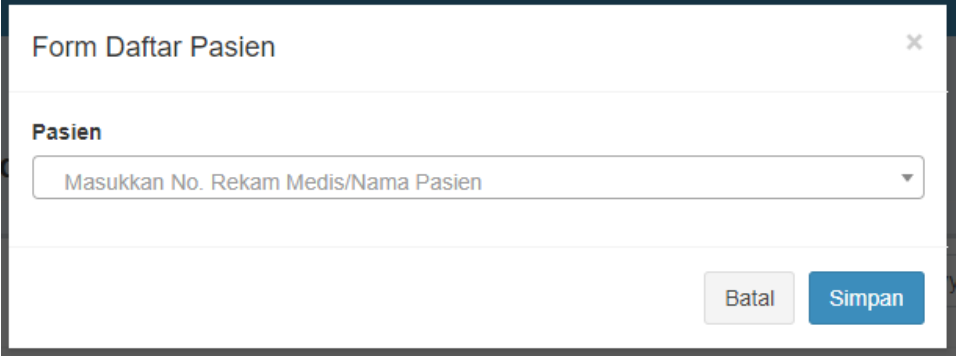

**Gambar 5.19 Halaman** *Input* **Menu Pendaftaran Pasien**

20. Halaman halaman *Input* Menu Program Rujuk Balik

Halaman Menu Program Rujuk Balik merupakan halaman yang menampilkan *form* yang digunakan admin untuk mengelola data Program Rujuk Balik. Gambar 5.20 halaman Data Program Rujuk Balik merupakan hasil implementasi dari rancangan pada gambar 4.60

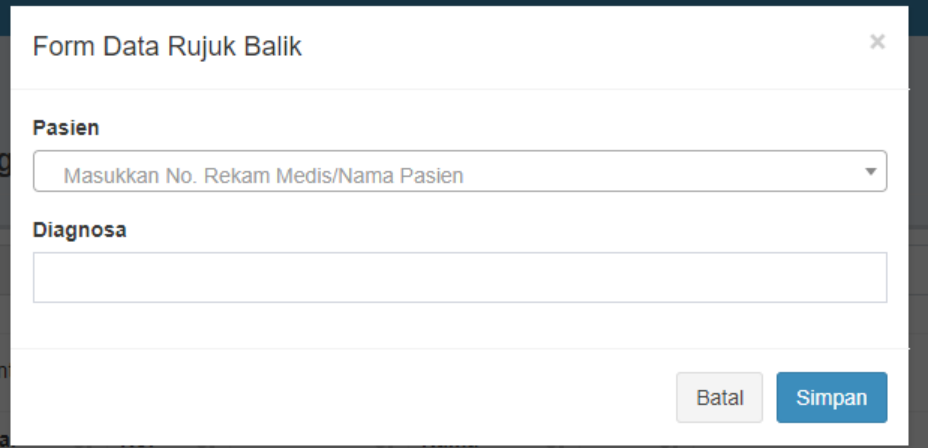

**Gambar 5.20 Halaman** *Input* **Menu Program Rujuk Balik**

21. Halaman halaman *Input* Menu Kb

Halaman Menu Kb merupakan halaman yang menampilkan *form* yang digunakan admin untuk mengelola data Kb. Gambar 5.21 halaman Data Kb merupakan hasil implementasi dari rancangan pada gambar 4.61

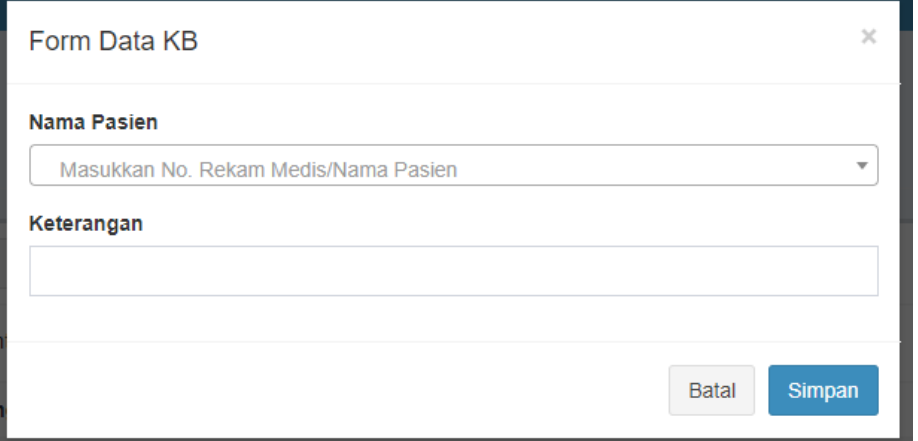

**Gambar 5.21 Halaman** *Input* **Menu Kb**

#### 22. Halaman halaman *Input* Menu Usg

Halaman Menu Usg merupakan halaman yang menampilkan *form* yang digunakan admin untuk mengelola data Usg. Gambar 5.22 halaman Data Usg merupakan hasil implementasi dari rancangan pada gambar 4.62

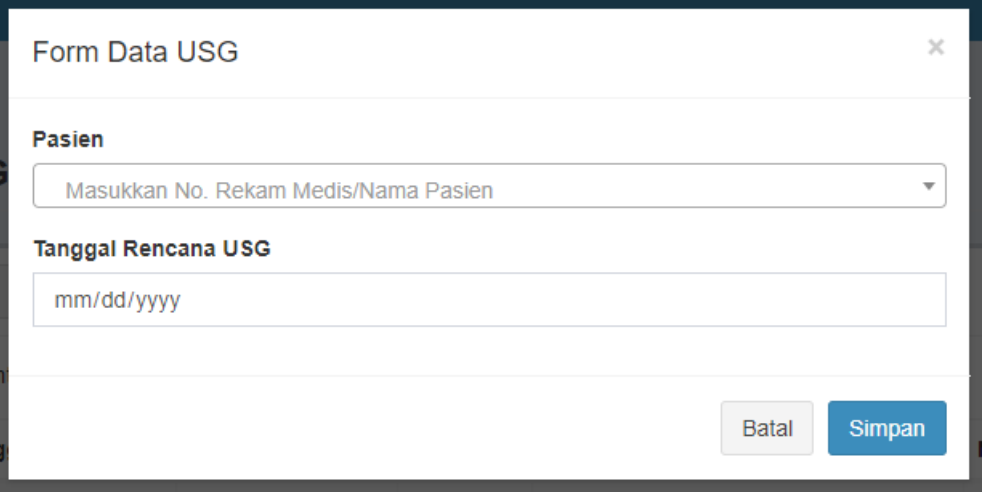

**Gambar 5.22 Halaman** *Input* **Menu Usg**

#### 23. Halaman halaman *Input* Menu Iva Test dan Pap Smear

Halaman Menu Iva Test dan Pap Smear merupakan halaman yang menampilkan *form* yang digunakan admin untuk mengelola data Iva Test dan Pap Smear. Gambar 5.23 halaman Data Iva Test dan Pap Smear merupakan hasil implementasi dari rancangan pada gambar 4.63

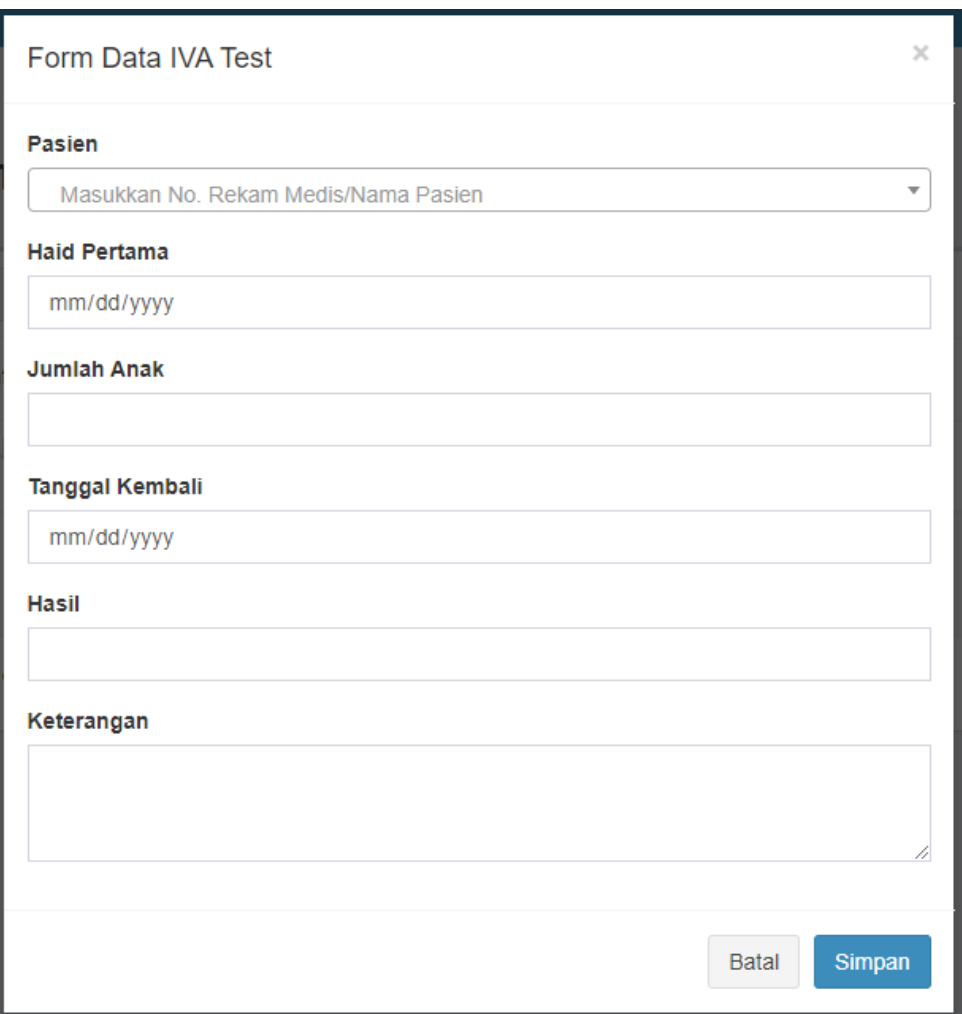

**Gambar 5.23 Halaman** *Input* **Menu Iva Test dan Pap Smear**

## 24. Halaman halaman *Input* Menu Cek Laboratorium

Halaman Menu Cek Laboratorium merupakan halaman yang menampilkan *form* yang digunakan admin untuk mengelola data Cek Laboratorium. Gambar 5.24 halaman Data Cek Laboratorium merupakan hasil implementasi dari rancangan pada gambar 4.64

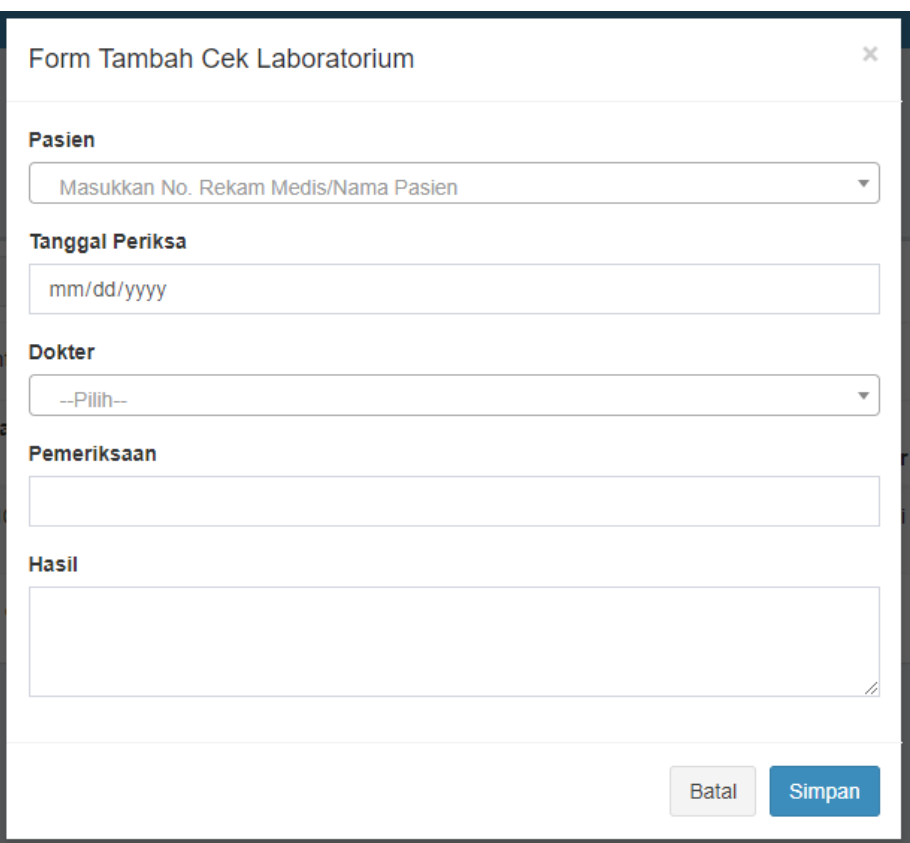

**Gambar 5.24 Halaman** *Input* **Menu Cek Laboratorium**

## 25. Halaman halaman *Input* Menu Data Akun

Halaman Menu Akun merupakan halaman yang menampilkan *form* yang digunakan admin untuk mengelola data Akun. Gambar 5.25 halaman Data Akun merupakan hasil implementasi dari rancangan pada gambar 4.65

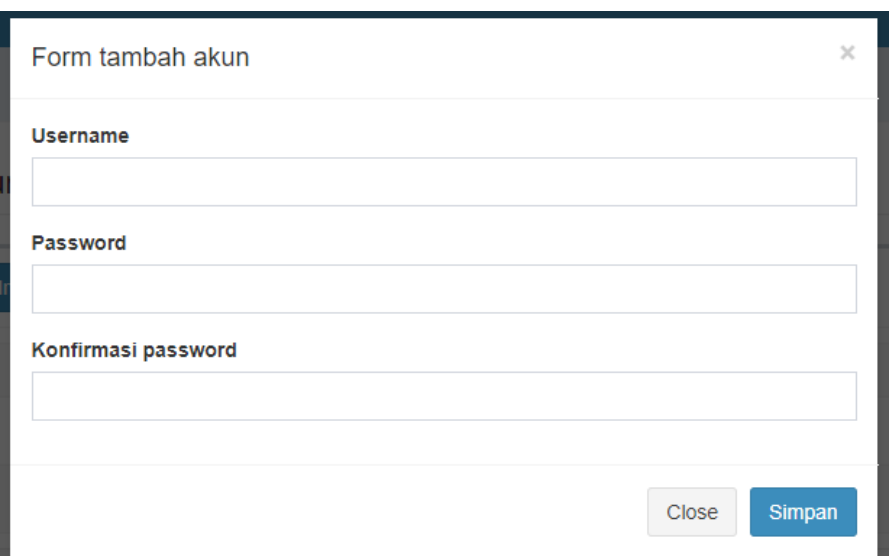

**Gambar 5.25 Halaman** *Input* **Menu Akun**

## **5.2 PENGUJIAN**

Pengujian merupakan tahapan untuk mengetahui keberhasilan dari implementasi program yang telah dihasilkan. Pada tahapan ini penulis melakukan pengujian dengan metode *black box* yang melakukan pengujian dengan hasil keluaran yang diharapkan sama dengan hasil yang didapat. Adapun beberapa tahap pengujian yang dilakukan, antara lain :

|                |                  | <b>Prosedur</b> |                                  | Keluaran          | <b>Hasil</b> |            |
|----------------|------------------|-----------------|----------------------------------|-------------------|--------------|------------|
| N <sub>0</sub> | <b>Deskripsi</b> | Pengujian       | <b>Masukan</b>                   | yang              | yang         | Kesimpulan |
| $\bullet$      |                  |                 |                                  | <b>Diharapkan</b> | didapat      |            |
| 1              | Pengujian        | - Mengakses     | Menginput                        | Menampilka        | Menamp       | Baik       |
|                | pada             | website         |                                  | n pesan           | ilkan        |            |
|                | menamba          | - Login         | no. rm                           | "Anda             | pesan        |            |
|                | h data           | sebagai         | nama<br>$\overline{\phantom{0}}$ | berhasil          | "Anda        |            |
|                | pasien           | Admin           | tgl, lahir                       | menambah          | berhasil     |            |
|                | umum             | - Mengklik      | - jenkel                         | data"             | menamb       |            |
|                |                  | menu Data       | agama                            |                   | ah data"     |            |
|                |                  | Pasien          | pekerjaa                         |                   |              |            |
|                |                  | - Mengklik      | n                                |                   |              |            |
|                |                  | tombol          | pendidik                         |                   |              |            |

**Tabel 5.1 Tabel Pengujian Mengelola Data Pasien Umum**

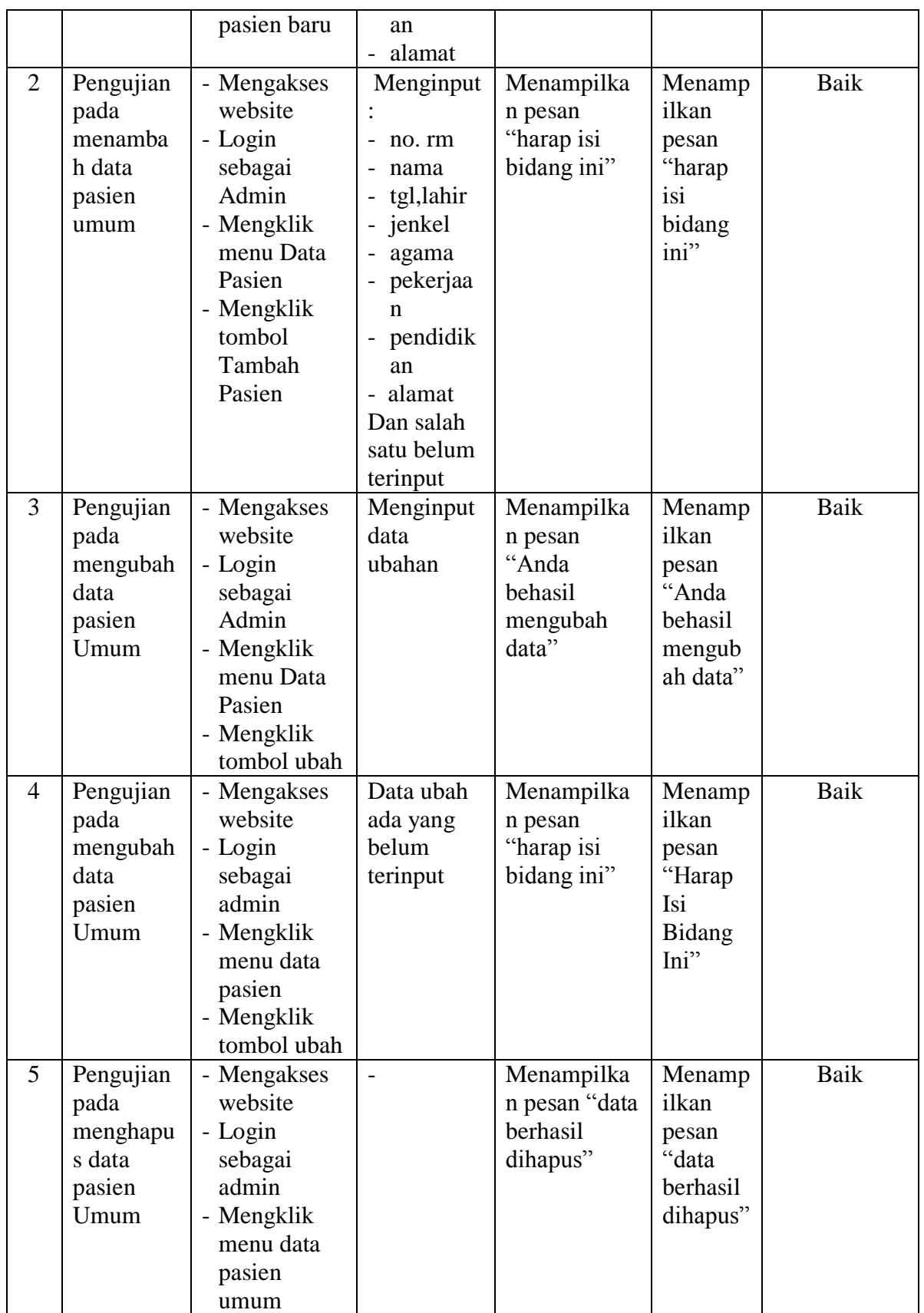

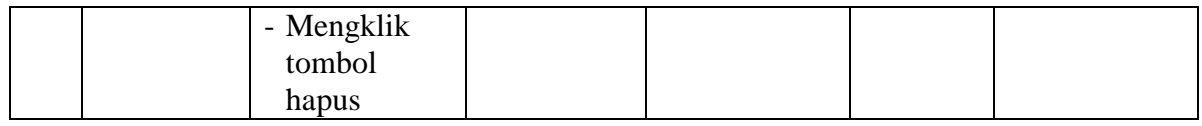

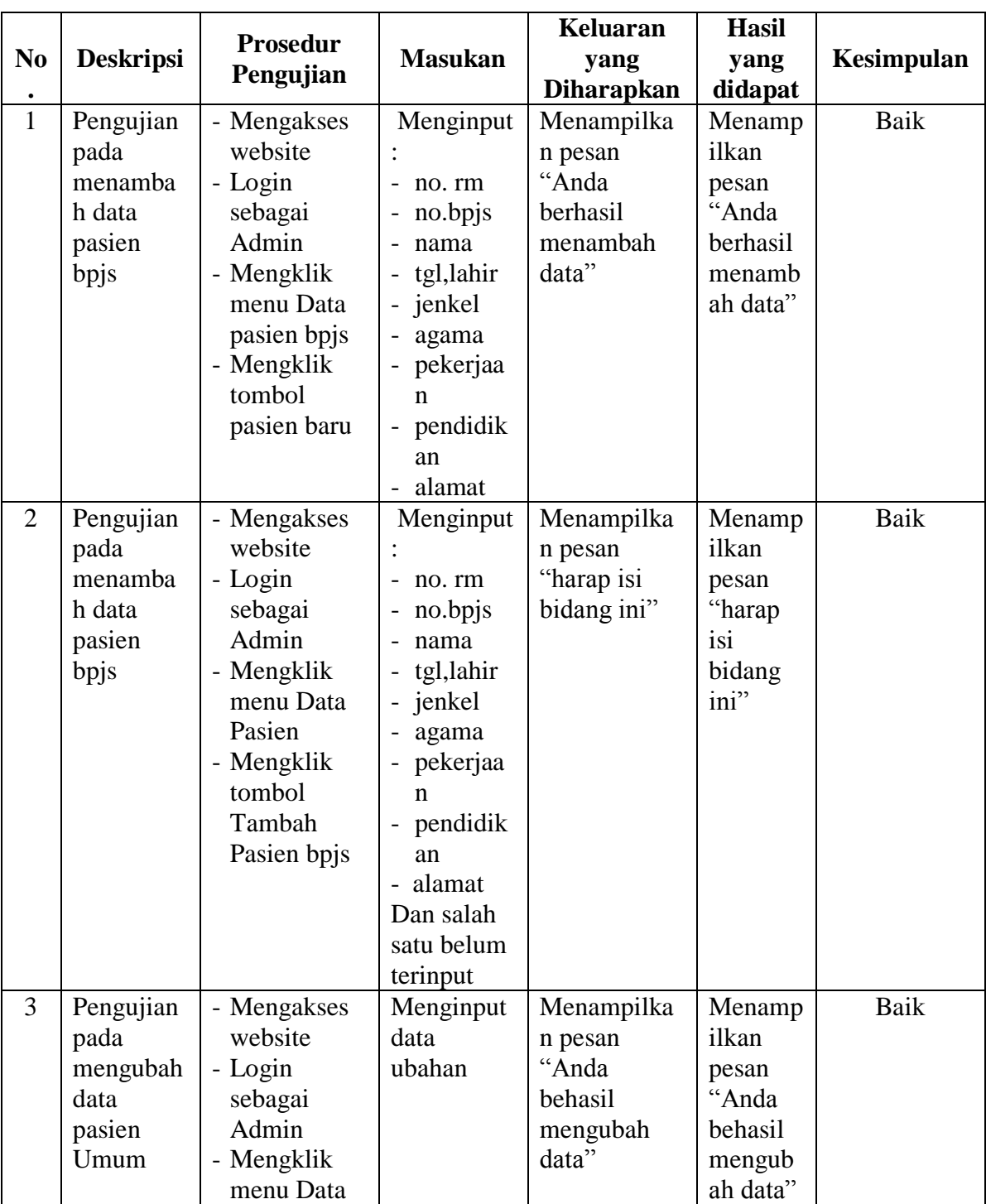

# **Tabel 5.2 Tabel Pengujian Mengelola Data Pasien Bpjs**

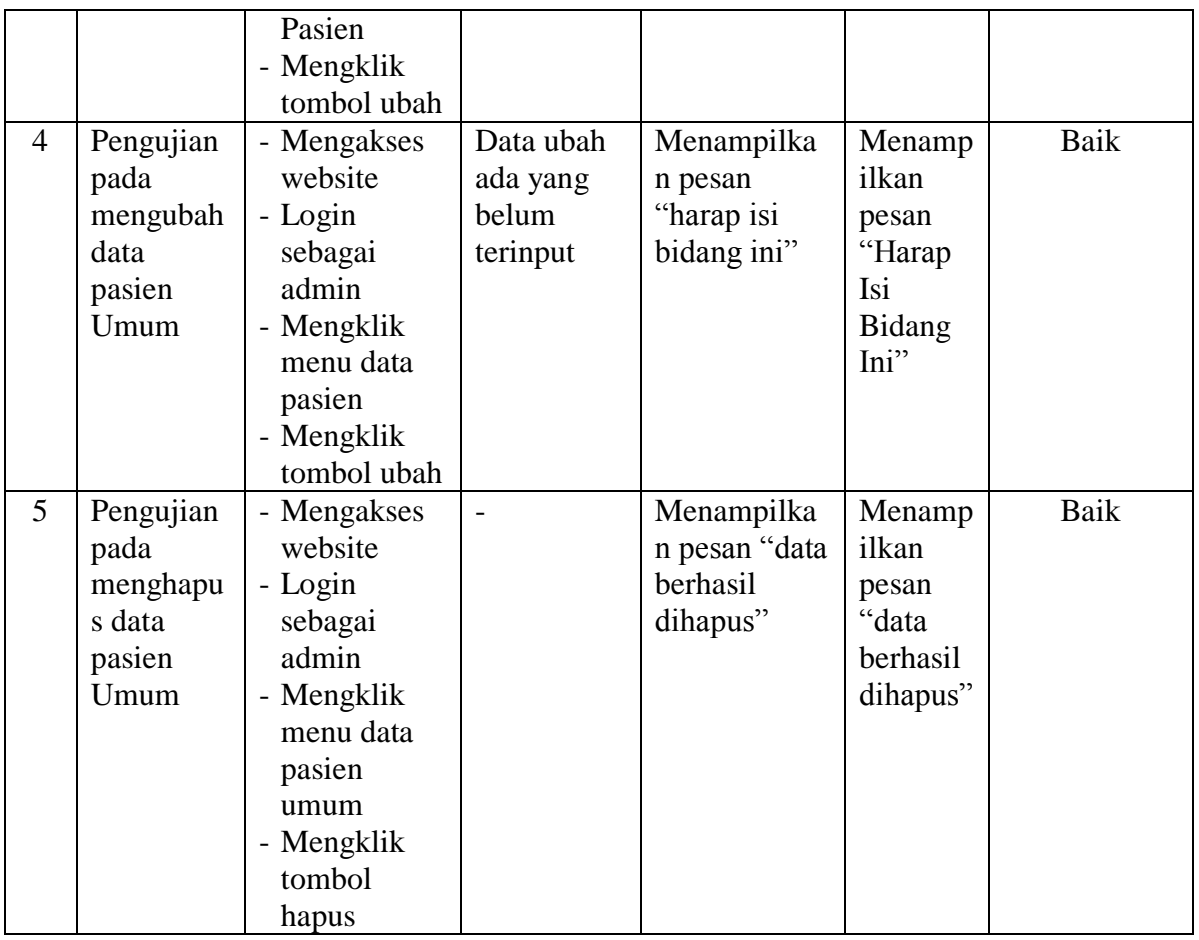

# **Tabel 5.3 Tabel Pengujian Mengelola Menu Data Dokter**

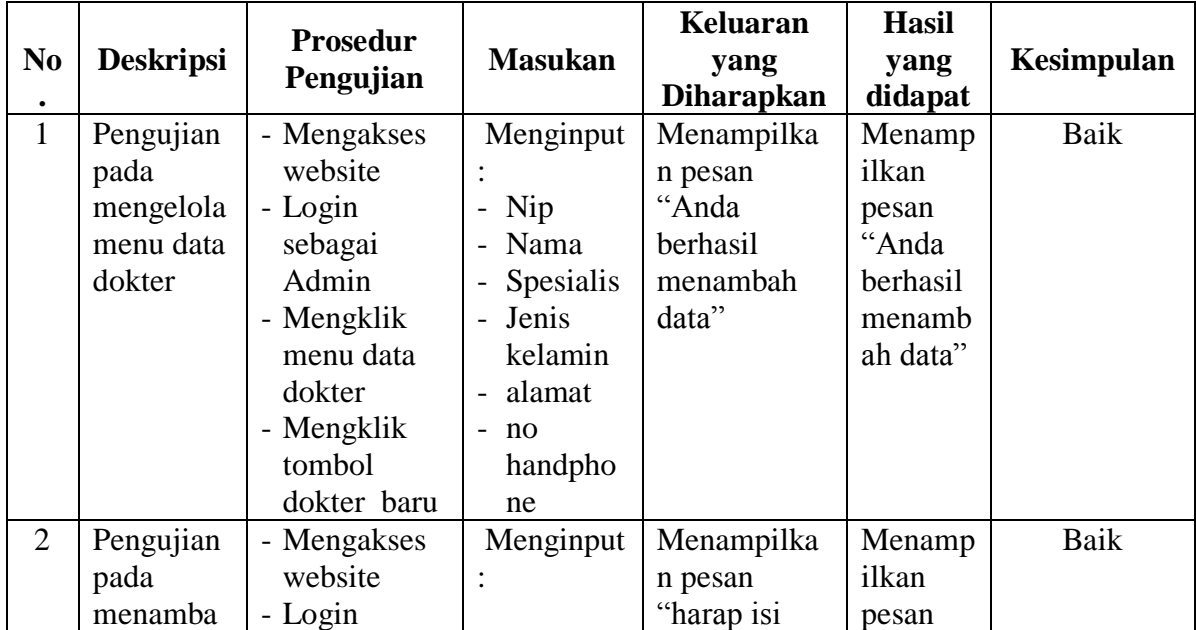

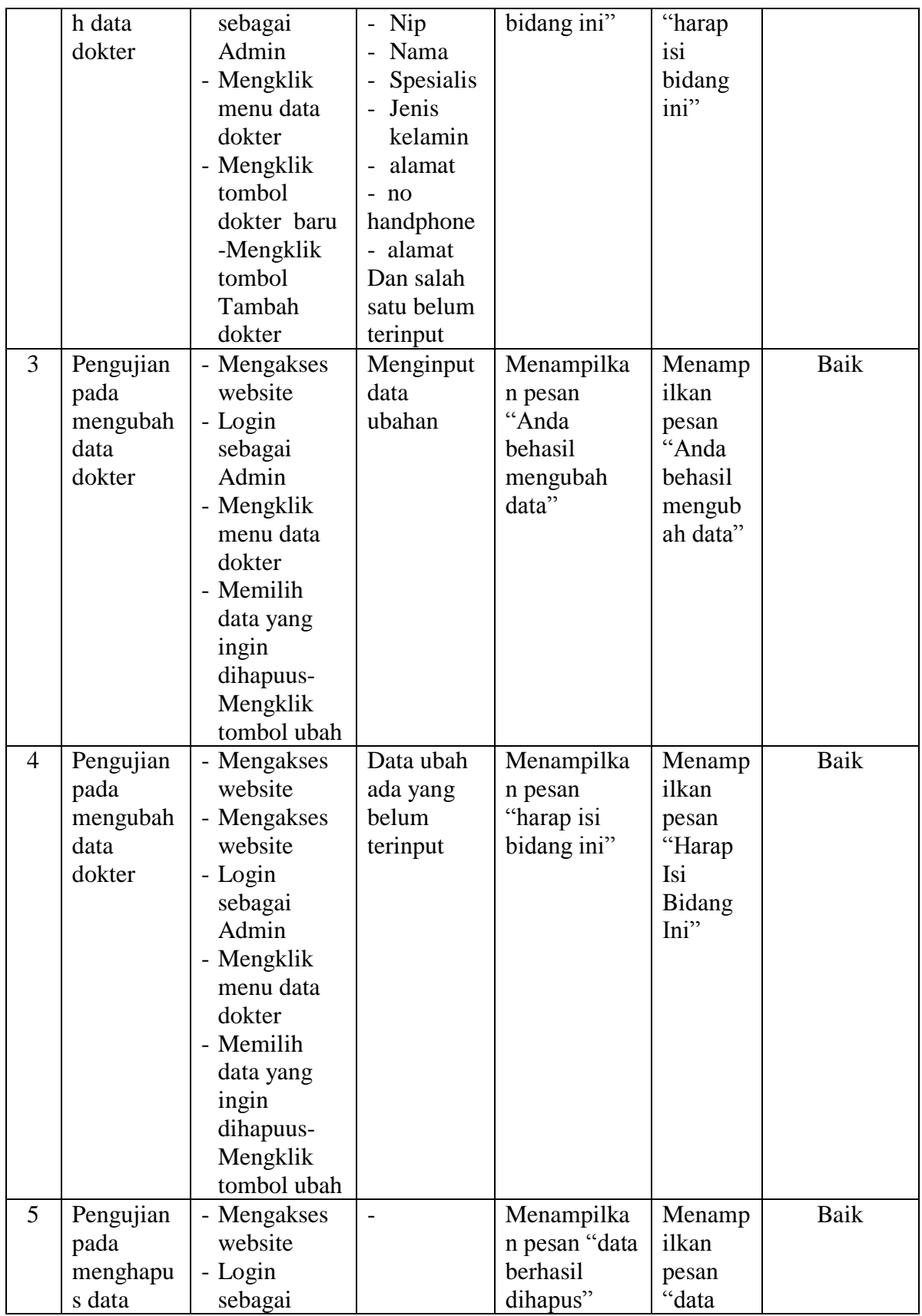

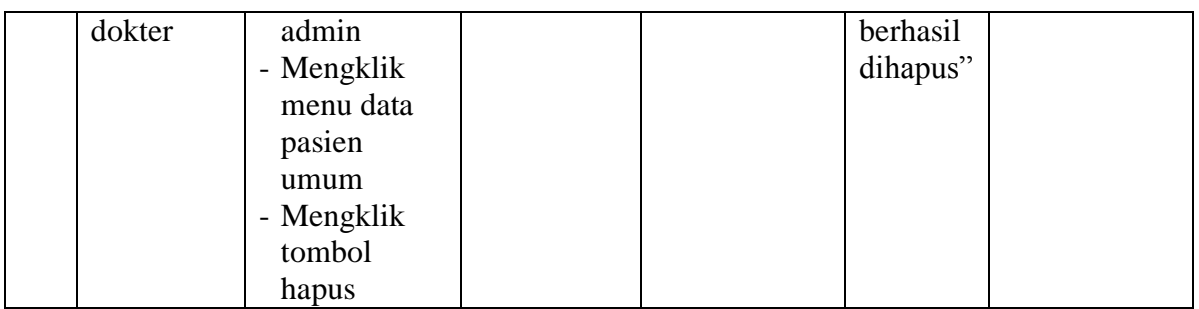

# **Tabel 5.4 Tabel Pengujian Mengelola Menu Data Jadwal Praktek Dokter**

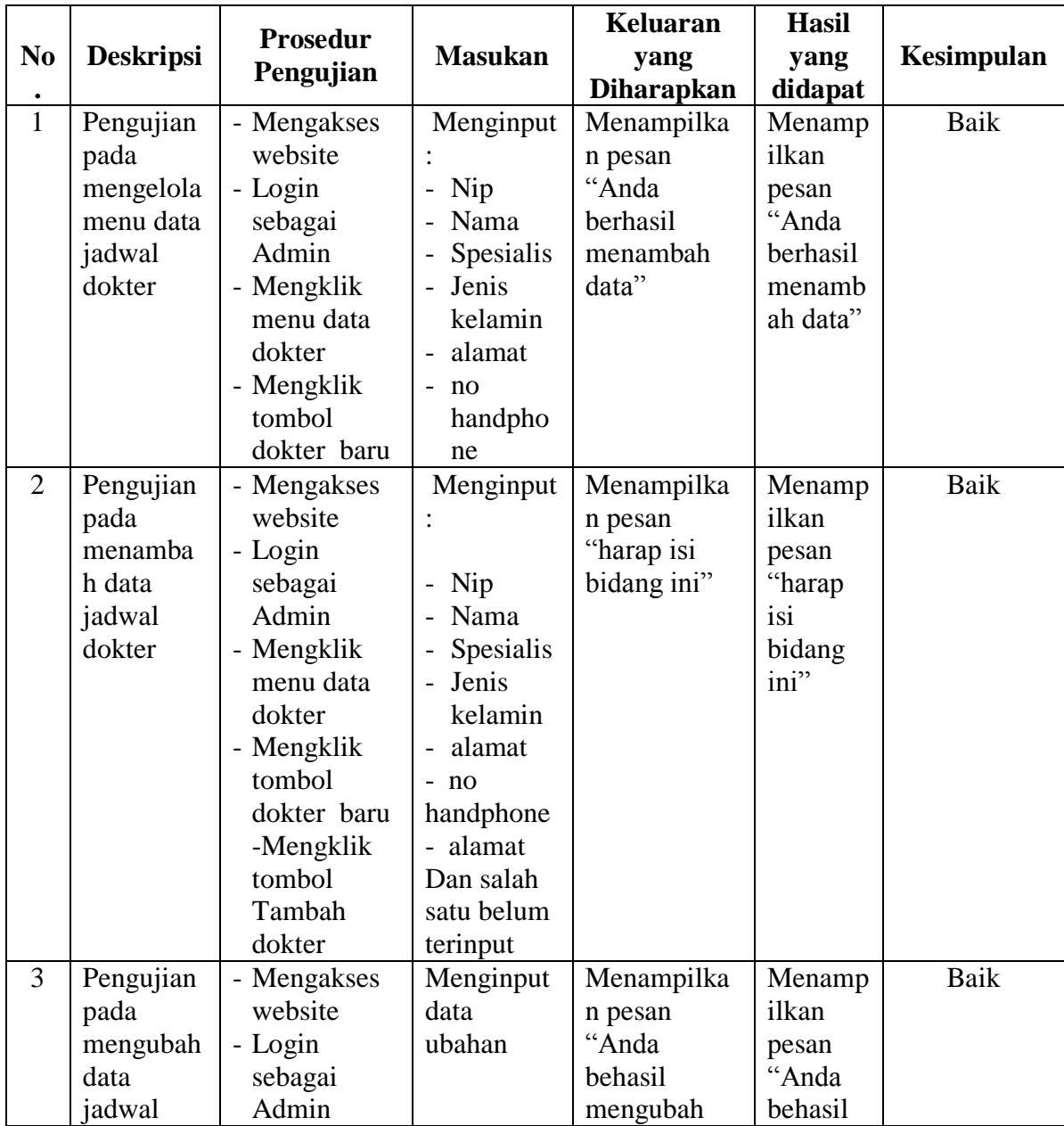

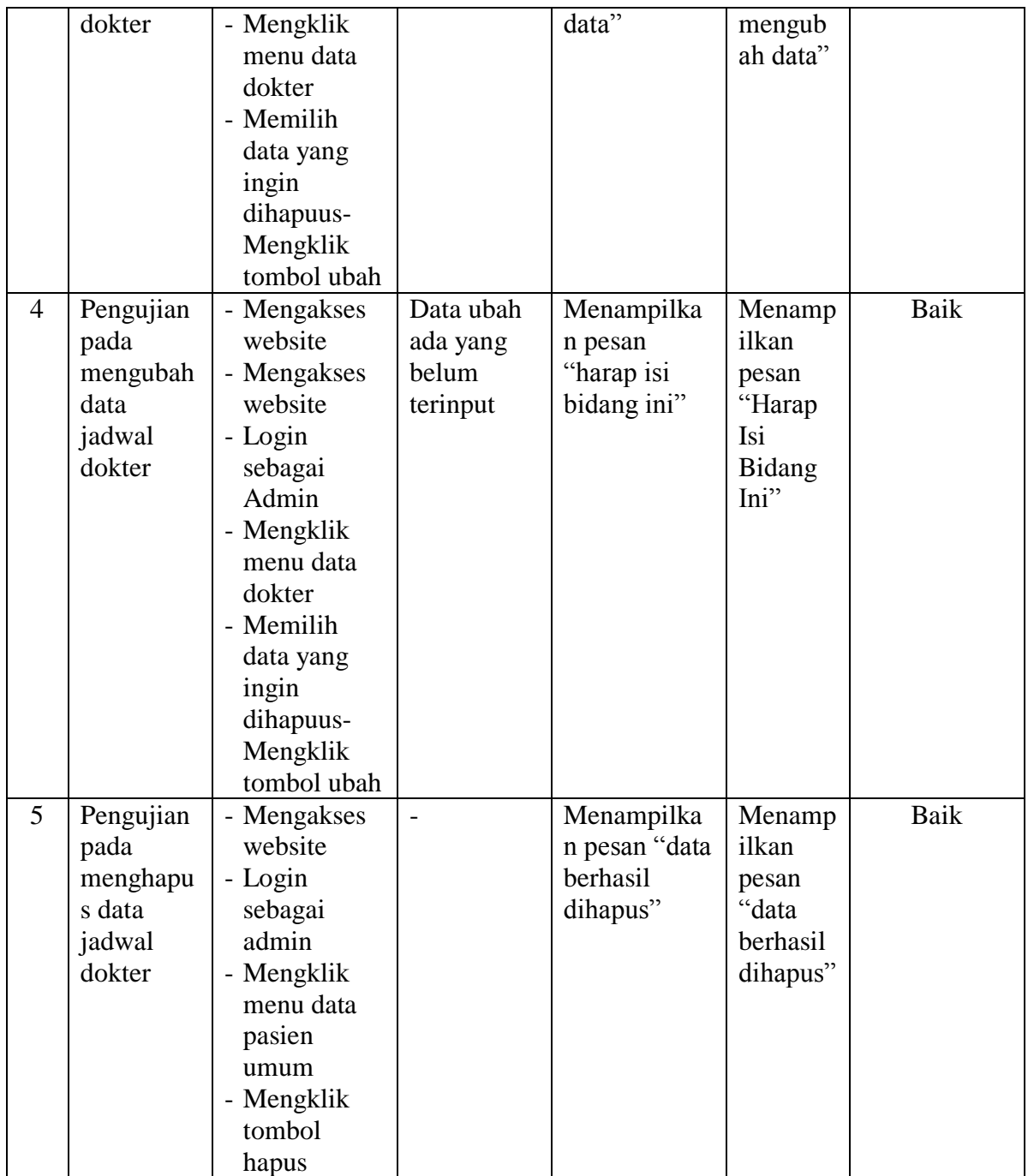

|                |                                                                   | <b>Prosedur</b>                                                                                                    |                                                                         | <b>Keluaran</b>                                                 | <b>Hasil</b>                                                        |            |
|----------------|-------------------------------------------------------------------|----------------------------------------------------------------------------------------------------|-------------------------------------------------------------------------|-----------------------------------------------------------------|---------------------------------------------------------------------|------------|
| N <sub>0</sub> | <b>Deskripsi</b>                                                  | Pengujian                                                                                                    | <b>Masukan</b>                                                          | yang                                                            | yang                                                                | Kesimpulan |
|                |                                                                   |                                                                                                    |                                                                         | <b>Diharapkan</b>                                               | didapat                                                             |            |
| $\mathbf{1}$   | Pengujian<br>pada<br>menamba<br>h menu<br>pendaftara<br>n pasien  | - Mengakses<br>website<br>- Login<br>sebagai<br>Admin<br>- Mengklik<br>menu data<br>dokter<br>- Mengklik<br>tombol<br>dokter baru                                            | Menginput<br>No.bpjs<br>nama                                            | Menampilka<br>n pesan<br>"Anda<br>berhasil<br>menambah<br>data" | Menamp<br>ilkan<br>pesan<br>"Anda<br>berhasil<br>menamb<br>ah data" | Baik       |
| $\overline{2}$ | Pengujian<br>pada<br>menamba<br>h<br>pendaftara<br>n pasien       | - Mengakses<br>website<br>- Login<br>sebagai<br>Admin<br>- Mengklik<br>menu data<br>dokter<br>- Mengklik<br>tombol<br>dokter baru<br>-Mengklik<br>tombol<br>Tambah<br>dokter | Menginput<br>$-no$ $rm$<br>-nama<br>Dan salah<br>satu belum<br>terinput | Menampilka<br>n pesan<br>"harap isi<br>bidang ini"              | Menamp<br>ilkan<br>pesan<br>"harap<br>isi<br>bidang<br>ini"         | Baik       |
| 3              | Pengujian<br>pada<br>menghapu<br>s data<br>pendaftara<br>n pasien | - Mengakses<br>website<br>- Login<br>sebagai<br>admin<br>- Mengklik<br>menu data<br>pasien<br>umum<br>- Mengklik<br>tombol<br>hapus                                          | $\overline{a}$                                                          | Menampilka<br>n pesan "data<br>berhasil<br>dihapus"             | Menamp<br>ilkan<br>pesan<br>data<br>berhasil<br>dihapus"            | Baik       |

**Tabel 5.5 Tabel Pengujian Mengelola Menu Pendaftaran Pasien**

|                |                                                                      |                                                                                                    |                                                                                                    | Keluaran                                                        | <b>Hasil</b>                                                        |            |
|----------------|----------------------------------------------------------------------|----------------------------------------------------------------------------------------------------|----------------------------------------------------------------------------------------------------|-----------------------------------------------------------------|---------------------------------------------------------------------|------------|
| N <sub>0</sub> | <b>Deskripsi</b>                                                     | <b>Prosedur</b>                                                                                                    | <b>Masukan</b>                                                                                                    | yang                                                            | yang                                                                | Kesimpulan |
|                |                                                                      | Pengujian                                                                                                    |                                                                                                    | <b>Diharapkan</b>                                               | didapat                                                             |            |
| $\mathbf{1}$   | Pengujian<br>pada<br>menamba<br>h menu<br>program<br>rujuk<br>balik  | - Mengakses<br>website<br>- Login<br>sebagai<br>Admin<br>- Mengklik<br>menu data<br>dokter<br>- Mengklik<br>tombol<br>dokter baru                                            | Menginput<br>No rm<br>dan<br>nama<br>pasien<br>N <sub>0</sub><br>telepon<br>diagnosa                                  | Menampilka<br>n pesan<br>"Anda<br>berhasil<br>menambah<br>data" | Menamp<br>ilkan<br>pesan<br>"Anda<br>berhasil<br>menamb<br>ah data" | Baik       |
| $\overline{2}$ | Pengujian<br>pada<br>menamba<br>h program<br>rujuk<br>balik          | - Mengakses<br>website<br>- Login<br>sebagai<br>Admin<br>- Mengklik<br>menu data<br>dokter<br>- Mengklik<br>tombol<br>dokter baru<br>-Mengklik<br>tombol<br>Tambah<br>dokter | Menginput<br>- No rm<br>dan<br>nama<br>pasien<br>$-$ No<br>telepon<br>diagnosa<br>Dan salah<br>satu belum<br>terinput | Menampilka<br>n pesan<br>"harap isi<br>bidang ini"              | Menamp<br>ilkan<br>pesan<br>"harap<br>isi<br>bidang<br>ini"         | Baik       |
| 3              | Pengujian<br>pada<br>menghapu<br>s data<br>program<br>rujuk<br>balik | - Mengakses<br>website<br>- Login<br>sebagai<br>admin<br>- Mengklik<br>menu data<br>pasien<br>umum<br>- Mengklik<br>tombol<br>hapus                                          | $\overline{\phantom{0}}$                                                                                              | Menampilka<br>n pesan "data<br>berhasil<br>dihapus"             | Menamp<br>ilkan<br>pesan<br>"data<br>berhasil<br>dihapus"           | Baik       |

**Tabel 5.6 Tabel Pengujian Mengelola Menu Program Rujuk Balik**

|                |                                            | <b>Prosedur</b>                                                                                                    |                                                                                                   | <b>Keluaran</b>                                                 | <b>Hasil</b>                                                        |            |
|----------------|--------------------------------------------|----------------------------------------------------------------------------------------------------|---------------------------------------------------------------------------------------------------|-----------------------------------------------------------------|---------------------------------------------------------------------|------------|
| N <sub>0</sub> | <b>Deskripsi</b>                           |                                                                                                    | <b>Masukan</b>                                                                                    | yang                                                            | yang                                                                | Kesimpulan |
|                |                                            | Pengujian                                                                                                    |                                                                                                   | <b>Diharapkan</b>                                               | didapat                                                             |            |
| $\mathbf{1}$   | Pengujian<br>pada<br>menamba<br>h menu kb  | - Mengakses<br>website<br>- Login<br>sebagai<br>Admin<br>- Mengklik<br>menu data<br>dokter<br>- Mengklik<br>tombol<br>dokter baru                                            | Menginput<br>No rm<br>dan<br>nama<br>pasien<br>- keterang<br>an                                   | Menampilka<br>n pesan<br>"Anda<br>berhasil<br>menambah<br>data" | Menamp<br>ilkan<br>pesan<br>"Anda<br>berhasil<br>menamb<br>ah data" | Baik       |
| $\overline{2}$ | Pengujian<br>pada<br>menamba<br>h kb       | - Mengakses<br>website<br>- Login<br>sebagai<br>Admin<br>- Mengklik<br>menu data<br>dokter<br>- Mengklik<br>tombol<br>dokter baru<br>-Mengklik<br>tombol<br>Tambah<br>dokter | Menginput<br>No rm<br>dan<br>nama<br>pasien<br>-keterangan<br>Dan salah<br>satu belum<br>terinput | Menampilka<br>n pesan<br>"harap isi<br>bidang ini"              | Menamp<br>ilkan<br>pesan<br>"harap<br>isi<br>bidang<br>ini"         | Baik       |
| 3              | Pengujian<br>pada<br>menghapu<br>s data kb | - Mengakses<br>website<br>- Login<br>sebagai<br>admin<br>- Mengklik<br>menu data<br>pasien<br>umum<br>- Mengklik<br>tombol<br>hapus                                          |                                                                                                   | Menampilka<br>n pesan "data<br>berhasil<br>dihapus"             | Menamp<br>ilkan<br>pesan<br>"data<br>berhasil<br>dihapus"           | Baik       |

**Tabel 5.7 Tabel Pengujian Mengelola Menu Kb**

| N <sub>0</sub> | <b>Deskripsi</b>                              | <b>Prosedur</b><br>Pengujian                                                                                                    | <b>Masukan</b>                                                                                                    | <b>Keluaran</b>                                                 | <b>Hasil</b>                                                        |            |
|----------------|-----------------------------------------------|----------------------------------------------------------------------------------------------------|----------------------------------------------------------------------------------------------------|-----------------------------------------------------------------|---------------------------------------------------------------------|------------|
|                |                                               |                                                                                                    |                                                                                                    | yang                                                            | yang                                                                | Kesimpulan |
|                |                                               |                                                                                                    |                                                                                                    | <b>Diharapkan</b>                                               | didapat                                                             |            |
| $\mathbf{1}$   | Pengujian<br>pada<br>menamba<br>h menu<br>usg | - Mengakses<br>website<br>- Login<br>sebagai<br>Admin<br>- Mengklik<br>menu data<br>dokter<br>- Mengklik<br>tombol<br>dokter baru                                            | Menginput<br>No rm<br>dan<br>nama<br>pasien<br>Rencana<br>usg<br>- Nama kk                                            | Menampilka<br>n pesan<br>"Anda<br>berhasil<br>menambah<br>data" | Menamp<br>ilkan<br>pesan<br>"Anda<br>berhasil<br>menamb<br>ah data" | Baik       |
| $\overline{2}$ | Pengujian<br>pada<br>menamba<br>h usg         | - Mengakses<br>website<br>- Login<br>sebagai<br>Admin<br>- Mengklik<br>menu data<br>dokter<br>- Mengklik<br>tombol<br>dokter baru<br>-Mengklik<br>tombol<br>Tambah<br>dokter | Menginput<br>- No rm<br>dan<br>nama<br>pasien<br>- Rencana<br>usg<br>- Nama kk<br>Dan salah<br>satu belum<br>terinput | Menampilka<br>n pesan<br>"harap isi<br>bidang ini"              | Menamp<br>ilkan<br>pesan<br>"harap<br>isi<br>bidang<br>ini"         | Baik       |
| 3              | Pengujian<br>pada<br>menghapu<br>s data usg   | - Mengakses<br>website<br>- Login<br>sebagai<br>admin<br>- Mengklik<br>menu data<br>pasien<br>umum<br>- Mengklik<br>tombol<br>hapus                                          |                                                                                                    | Menampilka<br>n pesan "data<br>berhasil<br>dihapus"             | Menamp<br>ilkan<br>pesan<br>"data<br>berhasil<br>dihapus"           | Baik       |

**Tabel 5.8 Tabel Pengujian Mengelola Menu** *Usg*

| N <sub>0</sub> | <b>Deskripsi</b>                                                       | <b>Prosedur</b><br>Pengujian                                                                                                    | <b>Masukan</b>                                                                                                    | <b>Keluaran</b>                                                 | <b>Hasil</b>                                                        |            |
|----------------|------------------------------------------------------------------------|----------------------------------------------------------------------------------------------------|----------------------------------------------------------------------------------------------------|-----------------------------------------------------------------|---------------------------------------------------------------------|------------|
|                |                                                                        |                                                                                                    |                                                                                                    | yang                                                            | yang                                                                | Kesimpulan |
|                |                                                                        |                                                                                                    |                                                                                                    | <b>Diharapkan</b>                                               | didapat                                                             |            |
| $\mathbf{1}$   | Pengujian<br>pada<br>menamba<br>h menu<br>Iva Test<br>dan Pap<br>Smear | - Mengakses<br>website<br>- Login<br>sebagai<br>Admin<br>- Mengklik<br>menu data<br>dokter<br>- Mengklik<br>tombol<br>dokter baru                                            | Menginput<br>- No rm<br>dan<br>nama<br>pasien<br>- No hp<br>- Haid<br>pertama<br>- Jml anak<br>$-Tgl$<br>kembali<br>- Hasil<br>- keterang<br>an                                  | Menampilka<br>n pesan<br>"Anda<br>berhasil<br>menambah<br>data" | Menamp<br>ilkan<br>pesan<br>"Anda<br>berhasil<br>menamb<br>ah data" | Baik       |
| 2              | Pengujian<br>pada<br>menamba<br>h Iva Test<br>dan Pap<br>Smear         | - Mengakses<br>website<br>- Login<br>sebagai<br>Admin<br>- Mengklik<br>menu data<br>dokter<br>- Mengklik<br>tombol<br>dokter baru<br>-Mengklik<br>tombol<br>Tambah<br>dokter | Menginput<br>- No rm<br>dan<br>nama<br>pasien<br>- No hp<br>- Haid<br>pertama<br>- Jml anak<br>$-Tgl$<br>kembali<br>- Hasil<br>keterangan<br>Dan salah<br>satu belum<br>terinput | Menampilka<br>n pesan<br>"harap isi<br>bidang ini"              | Menamp<br>ilkan<br>pesan<br>"harap<br>isi<br>bidang<br>ini"         | Baik       |
| 3              | Pengujian<br>pada<br>menghapu<br>s data Iva<br>Test dan<br>Pap Smear   | - Mengakses<br>website<br>- Login<br>sebagai<br>admin<br>- Mengklik<br>menu data<br>pasien                                                                                   | $\overline{\phantom{0}}$                                                                                                    | Menampilka<br>n pesan "data<br>berhasil<br>dihapus"             | Menamp<br>ilkan<br>pesan<br>"data<br>berhasil<br>dihapus"           | Baik       |

**Tabel 5.9 Tabel Pengujian Mengelola Menu Iva Test dan Pap Smear**

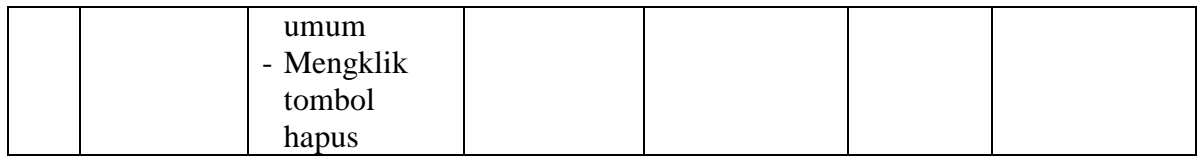

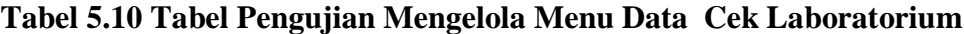

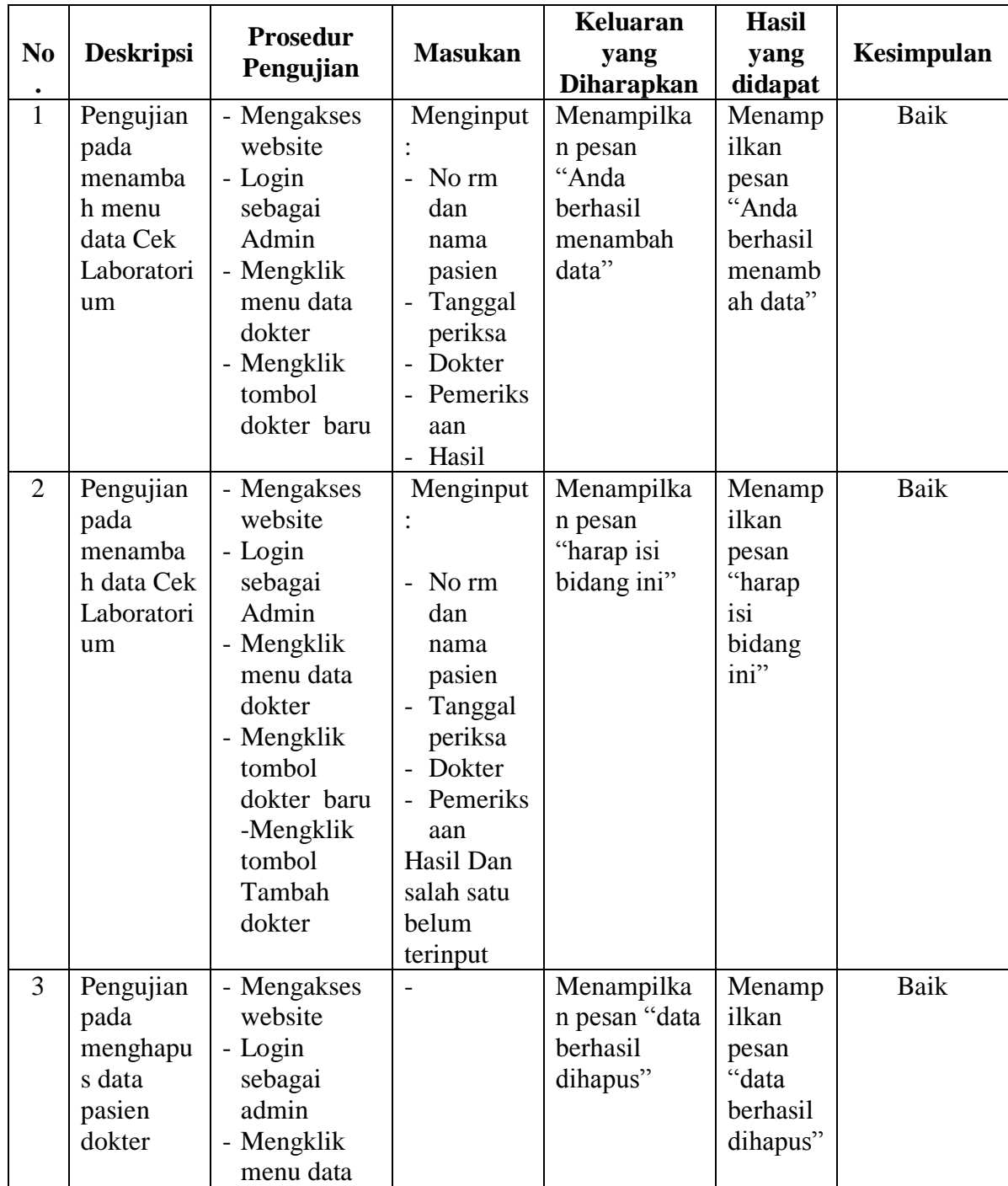

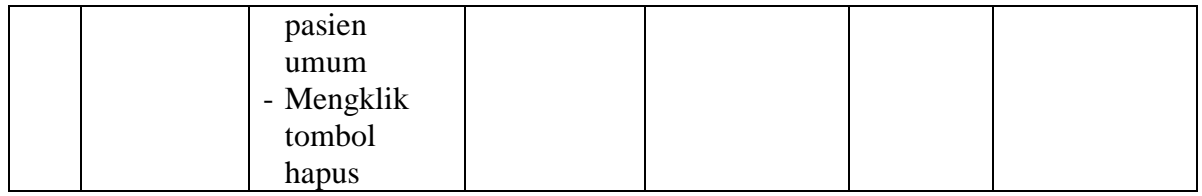

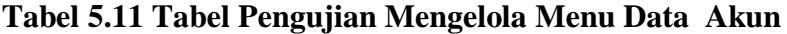

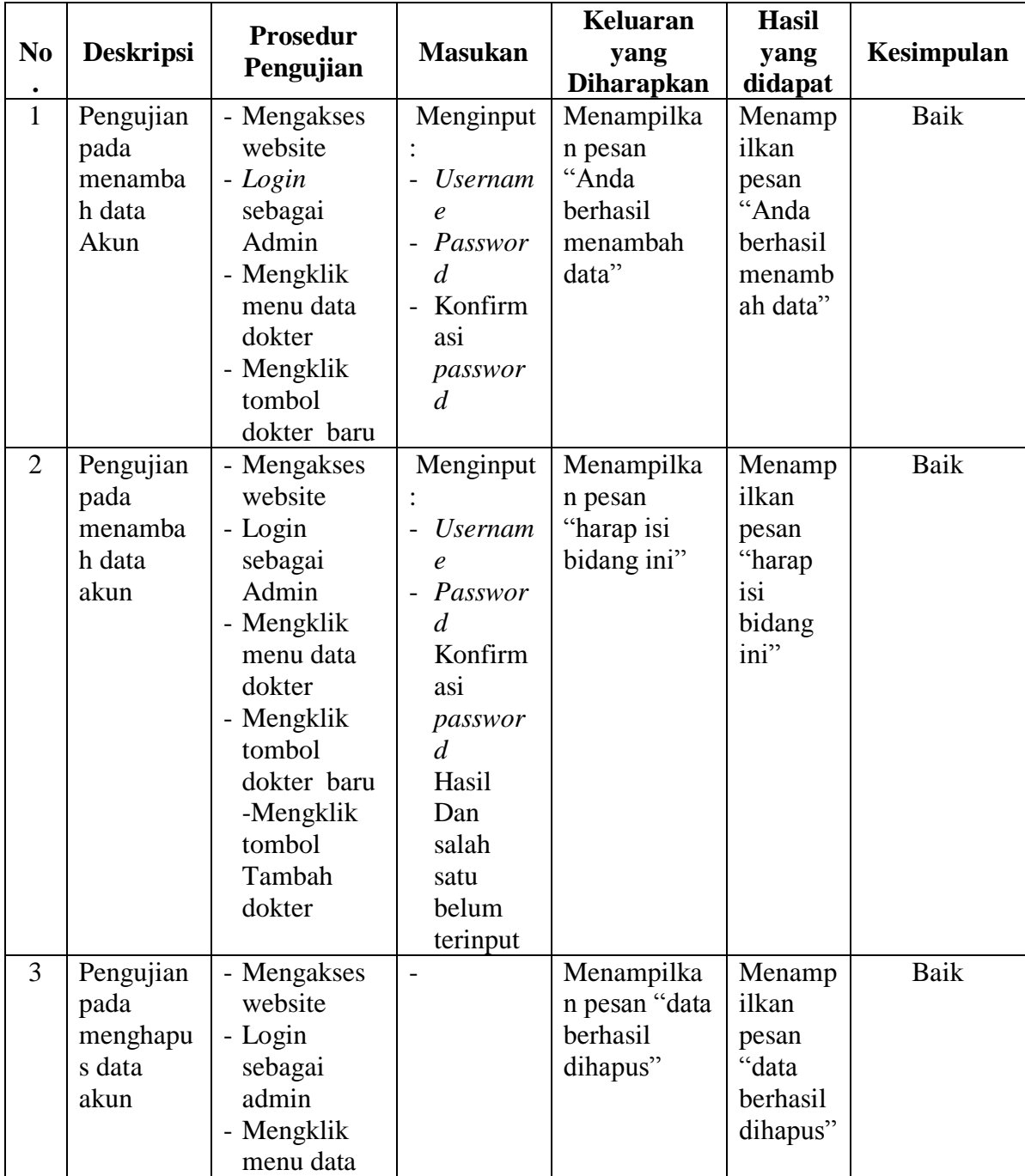

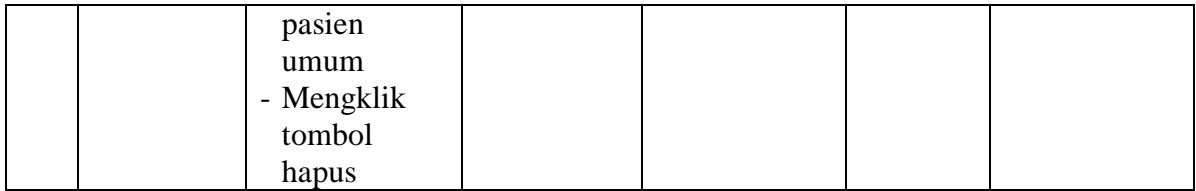

#### **5.3 ANALISIS HASIL YANG DICAPAI OLEH SISTEM**

Analisis hasil yang dicapai oleh sistem informasi Praktek Dokter Bersama pada Apotek Fasa Kota Jambi berbasis *web* yang telah dibangun dengan menggunakan bahasa pemrograman PHP dan *database* MySQL, yaitu :

- 1. Sistem dapat memberikan kemudahan untuk admin dalam rekapan data dan pengolahan datadalam pembuatan laporan.
- 2. Sistem dibuat dapat melakukan pendaftaran online yang digunakan oleh pasien sehingga memudahkan pasien dalam melakukan pendaftaran.

#### **5.3.1 Kelebihan Sistem**

Adapun kelebihan dari sistem baru ini adalah sebagai berikut :

- 1. Sistem dapat menampilkan informasi secara lengkap dan juga mempercepat proses mengolah data dengan terkomputerisasi pada Praktek Dokter Bersama di Apotek Fasa Kota Jambi.
- 2. Sistem juga memberikan kemudahan untuk melakukan pengolahan data khususnya data pasien.
- 3. Sistem dapat mencetak laporan-laporan yang telah dikelola oleh admin seperti data pasien, data dokter, data jadwal praktek dokter, data pendaftaran pasien,

data pasien rawat jalan, data program rujuk balik, data kb, data *usg,* data *iva test* dan *pap smear,* data rekam medis, dan data cek laboratorium

4. Sitem dapat emberitahukan jadwal praktek dokter yang dapat dilihat pasien

#### **5.3.2 Kekurangan Sistem**

Dan kekurangan dari sistem baru ini adalah sebagai berikut :

- 1. Sistem belum memiliki fitur yang dapat mengelola pasien umum.
- 2. Interface yang dirancang masih sederhana.
- 3. Sistem juga belum dapat pengaturan keamanan jaringan pada website.